## Asignar impuestos a un cliente

# **Descripción**

axoil

Usted puede asignar percepciones a clientes, para ello:

- 1. Ingrese al Menú principal.
- 2. Haga clic en el botón Clientes.
- 3. Realice la búsqueda del cliente (o bien ingrese uno nuevo).
- 4. Una vez que seleccionó el cliente, en la solapa Impuestos podrá definir aquellos que se van a aplicar, como se indica a continuación:

#### **Impuestos**

En esta sección podrá configurar si el cliente liquida percepciones de ingresos brutos y cuáles son las alícuotas que se le aplicarán.

La liquidación de ingresos brutos se define mediante la aplicación de una 'alícuota fija' y/o una 'alícuota adicional'.

Estas alícuotas (fija y adicional) son independientes una de otra, pero no pueden seleccionarse la misma para ambas.

La sección Percepciones no se habilitará si el cliente es 'Consumidor final'.

### **Percepciones de ingresos brutos**

Las alícuotas asociadas a cada cliente se actualizarán automáticamente al completar el CUIT del mismo.

Opcionalmente podrá realizar una actualización manual de acuerdo a la información del padrón (para el caso de ARBA y AGIP).

Para ello, al utilizar los botones correspondientes: «Fijar alícuota ARBA IB» o «Fijar alícuota AGIP IB».

El sistema verificará si el cliente (con un CUIT definido) existe en el padrón. En caso afirmativo, actualizará el porcentaje de percepción que se le debe aplicar.

Para los padrones AGIP se consulta si el número de CUIT existe en:

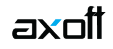

- Padrón de contribuyentes riesgo fiscal.
- Padrón de contribuyentes exentos.
- Padrón de contribuyentes de régimen simplificado (incluye magnitudes superadas).

En caso que no se encuentre la información correspondiente, no se realizará actualización alguna.

[axoft\_box title=»Actualización de alícuotas según parámetros de ventas:» box\_color=»#F0F0F0? title\_color=»#4444444? class=»axoft\_box\_blanco»]

Según la configuración de los parámetros de ventas, al actualizar las alícuotas se tendrán en cuenta distintos casos.

Si en la solapa Impuestos de los parámetros de ventas se configuró Actualiza alícuotas según el CUIT del cliente, independientemente de la provincia.

Al actualizar las alícuotas mediante el padrón, se tendrá en cuenta solamente el CUIT del cliente.

En cambio, si en los parámetros de ventas se configuró Actualiza alícuotas según la provincia de cada dirección de entrega.

Al actualizar las alícuotas para el domicilio de entrega, se tendrá en cuenta que la provincia del domicilio de entrega coincida con la alícuota del padrón. Si coincide actualiza la alícuota, y si no coincide mostrará el mensaje correspondiente.

### [/axoft\_box] **Percepciones definibles**

Para seleccionar las percepciones definibles, oprima el botón «Percepciones definibles».

Se presentará una ventana que mostrará las percepciones definibles que pueden ser aplicadas al cliente.

Para aplicarlas, tilde la percepción correspondiente, opcionalmente seleccione una alícuota, y oprima el botón «Aplicar».

### **Clasificación para su aplicación y cálculo**

Al desplegar las opciones, usted podrá seleccionar una clasificación para las percepciones definibles a calcular para ese cliente.

Para más información acceda a [¿Para qué se utiliza la clasificación para percepciones definibles?.](/var/www/ayudas.axoft.com/)

Además, en esta sección se podrá definir si el cliente liquida impuestos internos y si liquida percepciones de impuestos internos en los comprobantes.

Otro impuesto que puede definirse en esta sección es el de percepciones de IVA.

Por ejemplo, para calcular percepciones de IVA a un cliente, debe tildar la opción Liquida percepción de IVA.

Cuando se liquidan percepciones de IVA se habilita el ingreso del porcentaje de exclusión.

El porcentaje de exclusión indica la porción sobre la cual no se aplicarán percepciones de IVA para ese cliente.

Si indica un porcentaje distinto a cero, se realizará la reducción correspondiente en la percepción calculada al cliente en los comprobantes de facturación.

Por ejemplo, si la percepción de IVA a calcular es del 20% y en Porcentaje excluido de la percepción de IVA ingresa 50%, entonces el sistema calculara la percepción de IVA del 10%.

Adicionalmente en esta sección, si el cliente es de tipo 'Sujeto no categorizado', se habilitará el combo Alícuota sujeto no categorizado, donde se podrá configurar otra alícuota a calcular para este tipo de clientes.